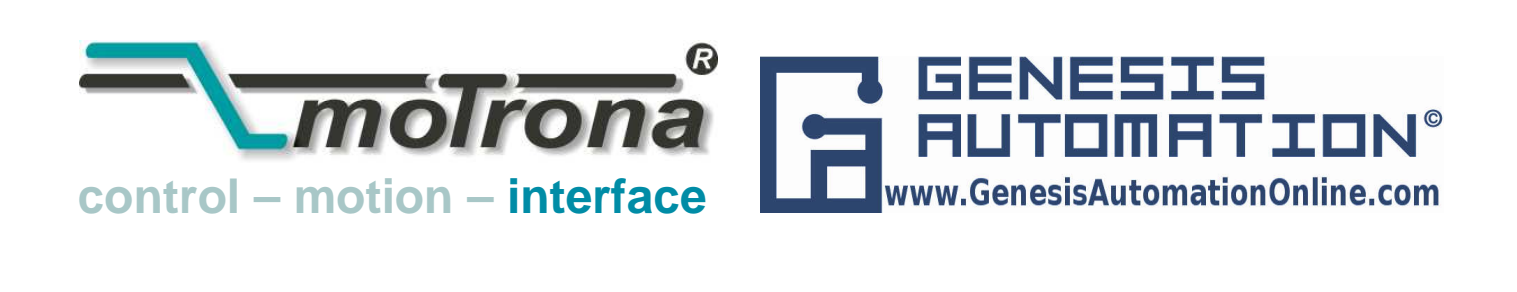

# PR 210 Signal Converter Parallel Data → Serial Data

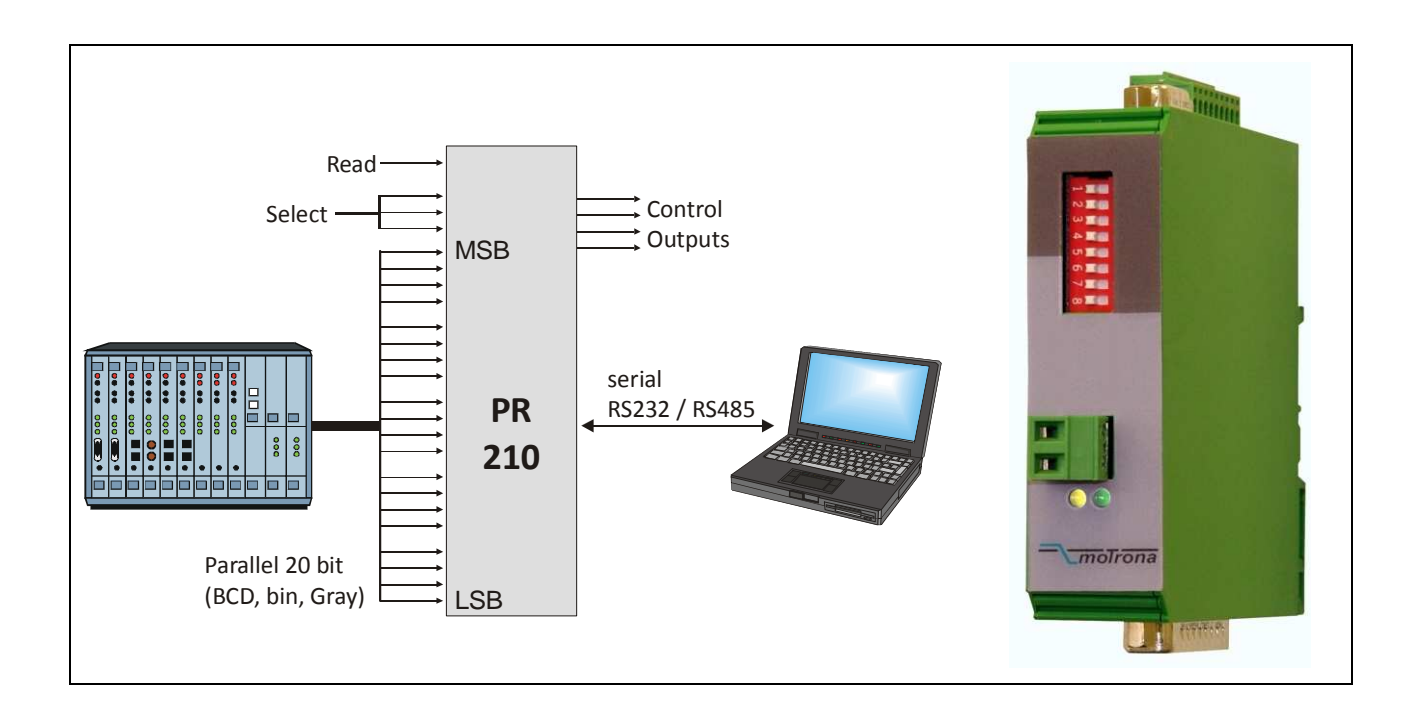

- Parallel input 20 bits for data with BCD or binary or Gray code
- Select inputs for serial transmissions to eight different target units
- Serial RS232 and RS484 interface operating at rates from 4800 to 38 400 bauds
- Four status outputs for transmission control and error indication
- 10 30 VDC power supply, compact and slim housing for DIN rail mounting

# Operating Instructions

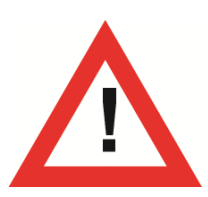

# Safety Instructions

- This manual is an essential part of the unit and contains important hints about function, correct handling and commissioning. Non-observance can result in damage to the unit or the machine, or even in injury to persons using the equipment !
- The unit must only be installed, connected and activated by a qualified electrician
- It is a must to observe all general and also all country-specific and applicationspecific safety standards
- When this unit is used with applications where failure or maloperation could cause damage to a machine or hazard to the operating staff, it is indispensable to meet effective precautions in order to avoid such consequences
- Regarding installation, wiring, environmental conditions, screening of cables and earthing, you must follow the general standards of industrial automation industry
- Errors and omissions excepted –

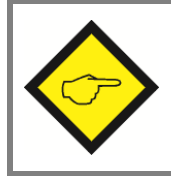

General instructions for cabling, screening and grounding can be found in the SUPPORT section of our website http://www.motrona.com

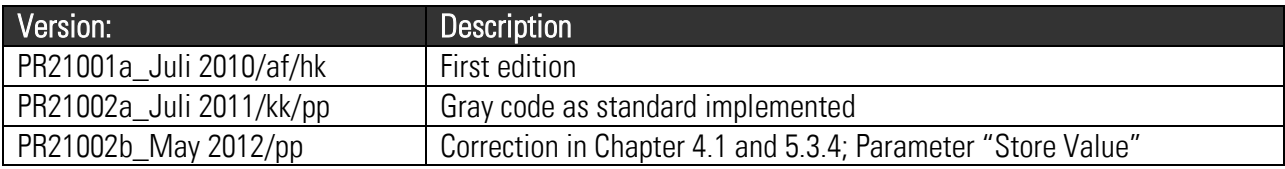

# **Table of Contents**

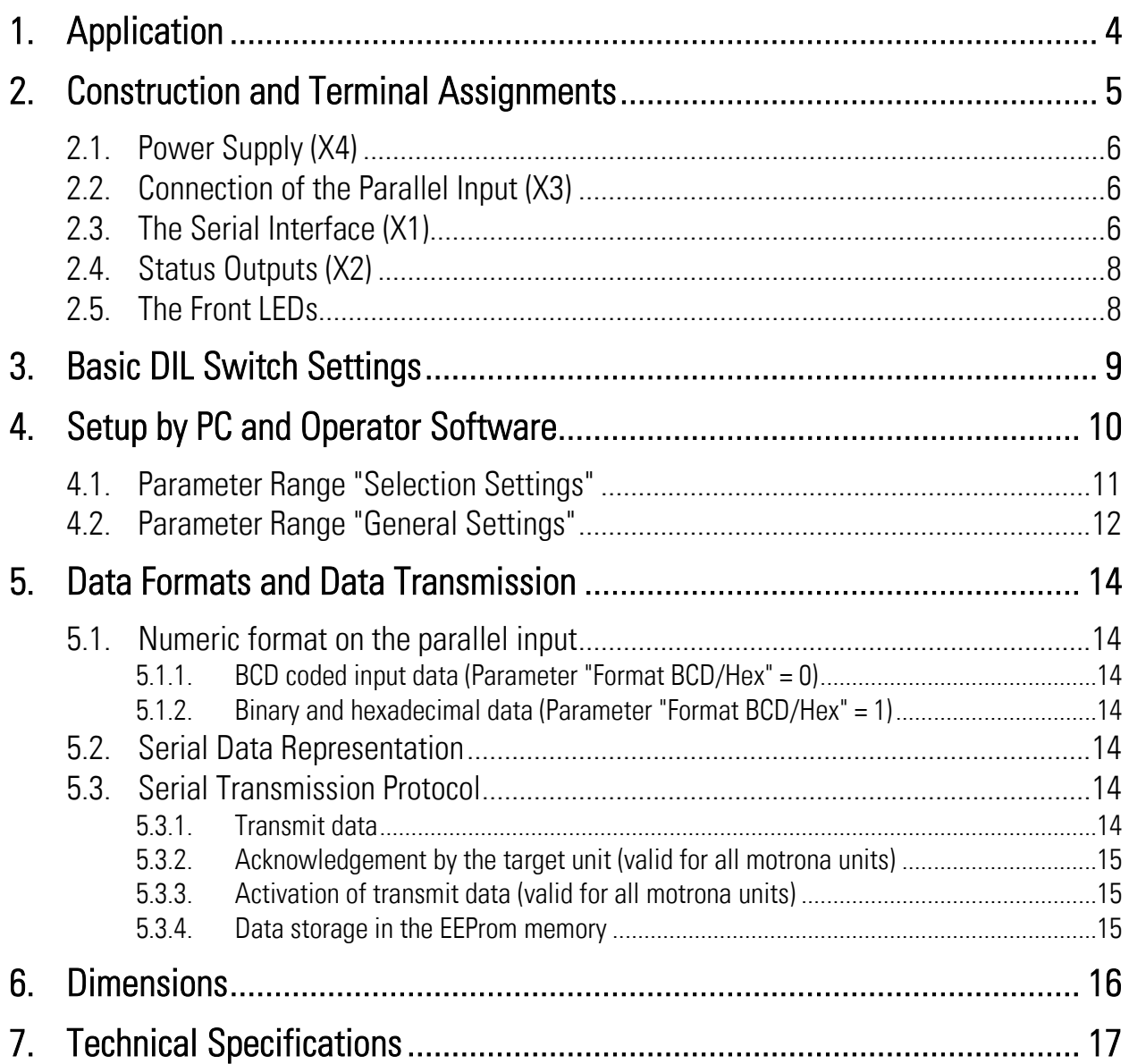

# <span id="page-3-0"></span>1. Application

The PR210 signal converter is used for conversion of parallel data from encoders, sensors, thumbwheel switches or PLC into serial information. One of the major applications refers to replacement of obsolete control products using parallel data interface against new products providing serial interface only. With use of the PR210 converter the customer can keep all the parallel structure and cabling of an existing machine and still use modern controllers with serial interface. Besides this typical application the converter can also be used for many other technical solutions.

The PR210 parallel input accepts data with BDC, binary or Gray code.

The input data will be packed into a serial protocol and transmitted to one or several target units via RS232 / RS485 interface. A transmission cycle can be triggered by either external control command or automatically in a cycle by an adjustable timer. In both cases the PR210 converter acts as a serial master unit.

Conversion and transmission can be controlled at any time by means of the digital status output signals.

An 8-position DIL switch located at the front side provides all basic settings. Some essential parameters for the serial transmission require a PC with the operator software OS32 installed (for initial setup only).

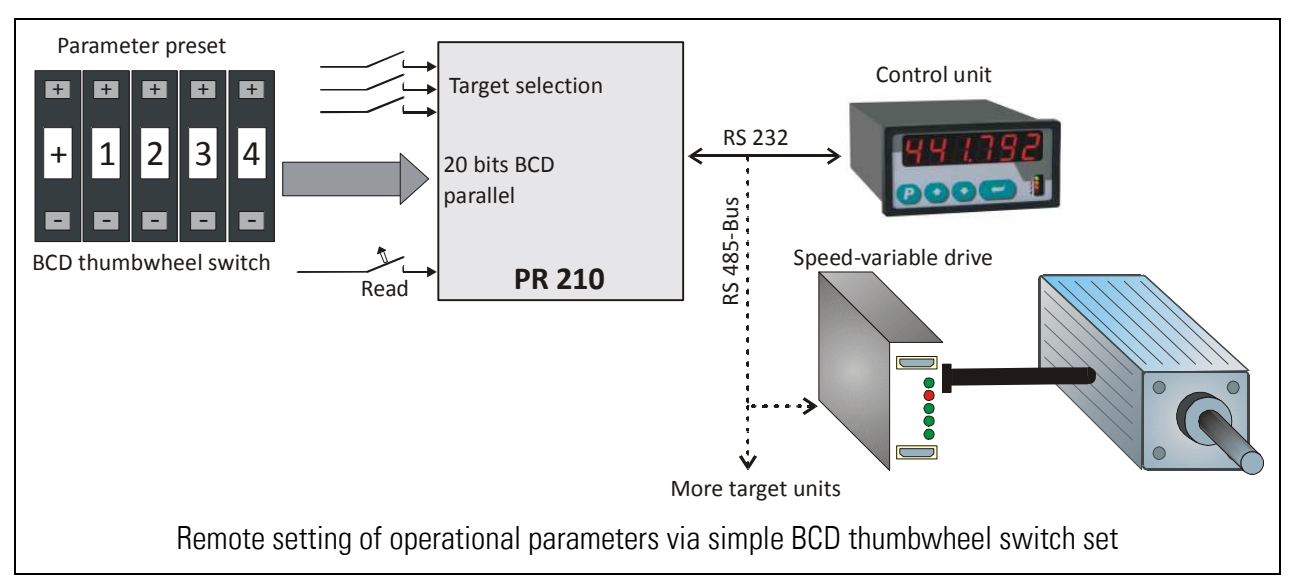

Typical application example of the PR210 converter:

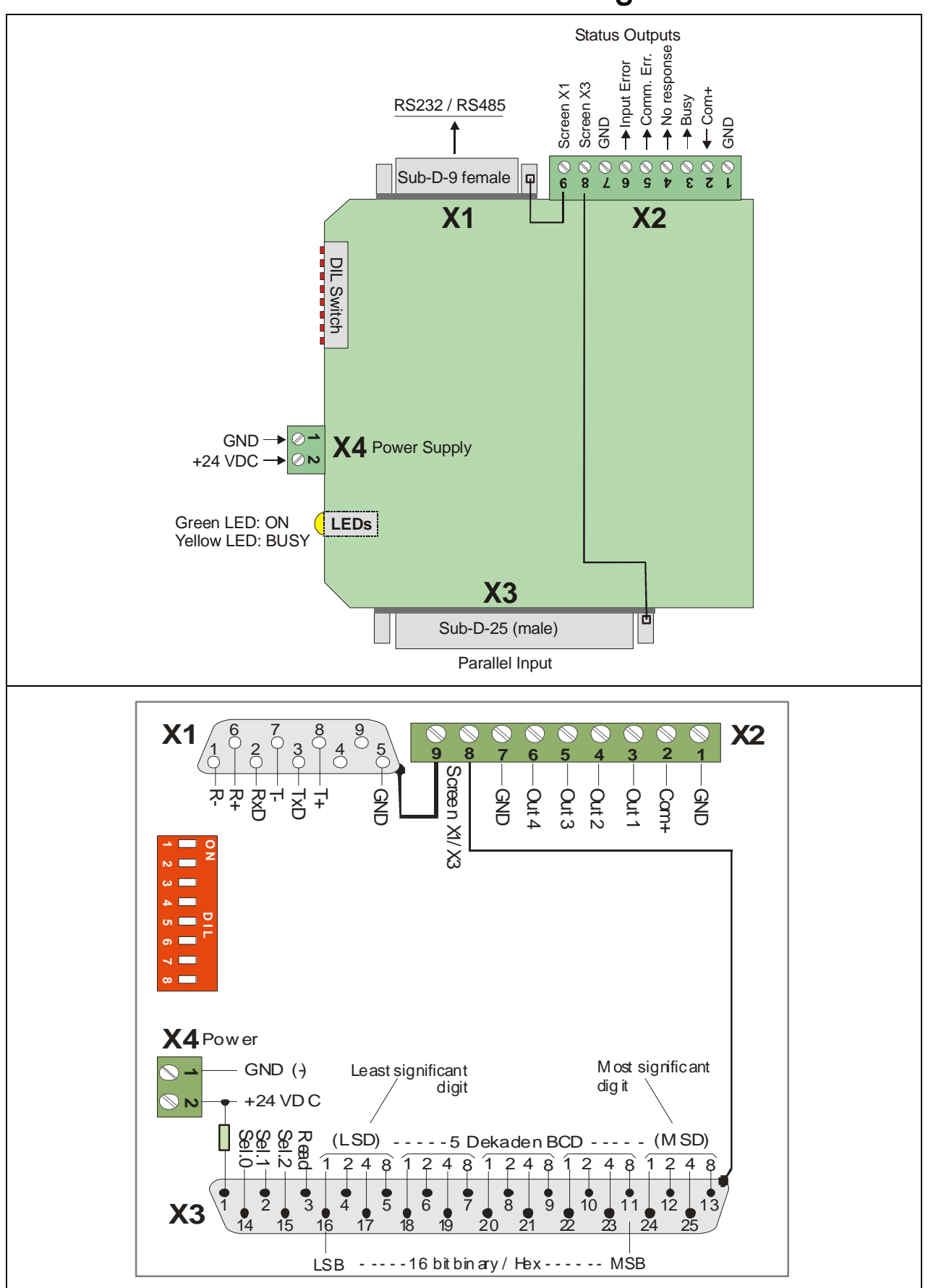

<span id="page-4-0"></span>2. Construction and Terminal Assignments

## <span id="page-5-0"></span>2.1. Power Supply (X4)

The unit requires a 24 V DC power (range 10 ... 30 V DC) which must be applied to screw terminal strip  $X4 (X4/1 = \text{minus}, X4/2 = \text{plus})$ . The current consumption is about 20 mA

## <span id="page-5-1"></span>2.2. Connection of the Parallel Input (X3)

Parallel input data must be applied to the Sub-D-25 (male) connector X3 on the bottom side of the unit. Terminal position 8 of the screw terminal strip X2 allows connecting the metal housing of the Sub-D connector to any external potential \*)

Parallel input signals must match with the following specifications:

![](_page_5_Figure_5.jpeg)

Unconnected input lines will always be evaluated as a "LOW" signal. The line current with HIGH state is quasi constant and independent of the input level, due to internal current control circuits. (Data lines approx. 1 mA, Read input approx. 6 mA).

## <span id="page-5-2"></span>2.3. The Serial Interface (X1)

RS232 and RS485 interfaces are accessible via the X1 Sub-D-9 connector (female) on the top side of the unit. It is acceptable to connect both interfaces at a time, but you can communicate only by one at a time (while the other one must be idle). Terminal position 9 of the screw terminal strip X2 allows connecting the metal housing of the Sub-D connector to any external potential \*)

![](_page_5_Figure_9.jpeg)

\*) e.g. connection to protection earth (PE) for grounding of the shield of the data cable

![](_page_6_Figure_0.jpeg)

![](_page_6_Picture_1.jpeg)

Where you use the RS232 interface only, please make sure you have only wired pins 2, 3 and 5 (other pins should remain unconnected). As soon as one of the unused RS485 lines accidentally gets in touch with a remote potential (e.g. by a fully wired cable due to internal connections inside your PC), this may jam the RS232 communication.

## <span id="page-7-0"></span>2.4. Status Outputs (X2)

Four digital status outputs are available on the 9-position terminal strip X2. These outputs are switching to "+" (PNP) and require a remote switching voltage from 10 to 30 volts which must be applied to terminal 2 (Com+). The switching capacity of the outputs is 350 mA each. All outputs are permanently short-circuit-proof, however only one of them should be in a continuous short circuit situation at a time to avoid overheating of the drivers.

![](_page_7_Picture_112.jpeg)

The following status signals are available:

\*) Since, by convention, collective addressing (Broadcast) does not allow the target unit to respond, this kind of addressing will disable the output after missing ACK/NAK characters. While the output is set, the unit will suppress all commands appended to the data string (no "Activate Data", no "Store EEProm").

## <span id="page-7-1"></span>2.5. The Front LEDs

The green LED is ON as soon as power is applied to the power supply input. The yellow LED signals the activity of the serial interface by blinking (communication in one or the other direction is in progress)

# <span id="page-8-0"></span>3. Basic DIL Switch Settings

Some general settings have to be done on the front side 8-position DIL switch. Positions 1 and 4 are for factory use only and must otherwise be "OFF" at any time.

There is an adjustable debounce filter for elimination of possible noise and interference on the parallel data input and the READ input. All signal transitions faster than the filter time will be suppressed. It is recommended to always use the 3 msec. filter, except for special applications.

![](_page_8_Figure_3.jpeg)

# <span id="page-9-0"></span>4. Setup by PC and Operator Software

For setting of operational parameters and assignment of serial target addresses a PC with Operator Software OS32 is used. Connect your PC with the PR210 unit as explained under chapter 2.3, and then start the OS32 software.

The software allows setting of all parameters and also indicates all relevant actual values of the PR210 unit (parallel input data, logical state of the select lines, output states etc.)

![](_page_9_Picture_41.jpeg)

Where after starting the software the text fields remain empty and the head line says "OFFLINE" please click to the "Comms" menu in the top line to adjust the serial settings of your PC to the signal converter.

## <span id="page-10-0"></span>4.1. Parameter Range "Selection Settings"

The selection lines Sel.0 - Sel.2 of the parallel input connector allow selection of totally 8 different target addresses or destination codes for serial transmit data (Select0 to Select7). For any of these 8 destinations the parameters shown below can be set individually.

![](_page_10_Picture_235.jpeg)

![](_page_10_Picture_236.jpeg)

![](_page_11_Picture_185.jpeg)

## <span id="page-11-0"></span>4.2. Parameter Range "General Settings"

![](_page_11_Picture_186.jpeg)

\*) Valid for all inputs on terminal X3 including Select lines and Read input

![](_page_12_Picture_140.jpeg)

# <span id="page-13-0"></span>5. Data Formats and Data Transmission

## <span id="page-13-1"></span>5.1. Numeric format on the parallel input

<span id="page-13-2"></span>5.1.1. BCD coded input data (Parameter "Format BCD/Hex" = 0)

The following numeric range will be evaluated:

Unsigned data (Parameter "Sign" = 0):

The numeric range is defined from 0 to 99 999

Signed data (Parameter "Sign" = 1)

The numeric range is defined from -79 999 to + 79 999

### <span id="page-13-3"></span>5.1.2. Binary and hexadecimal data (Parameter "Format BCD/Hex" = 1)

Only the lower 16 bits will be evaluated (pin  $16$  = least significant bit, pin  $11$  = most significant bit) Binary data will be considered as unsigned at any time.

## 5.2. Serial Data Representation

- <span id="page-13-4"></span>On the serial site numbers will always be expressed in ASCII format.
- Leading zeros will never be transmitted
- Positive signs will not be transmitted.

Example with BCD data: when the parallel input reads the BCD data 15724, the ASCII result in the data field of the serial string will appear as 31 35 37 32 34 (hex)

Example with binary or hex data: when the parallel input reads the binary data 0001 0011 1001 1100 (hex 139C), this is equal to a decimal value of 5020. Accordingly the ASCII result in the data field of the serial string will appear as 35 30 32 30 (hex)

## 5.3. Serial Transmission Protocol

<span id="page-13-6"></span><span id="page-13-5"></span>(Subsequent indications use standard addressing \*)

### 5.3.1. Transmit data

After triggering the "Read" command (remotely or by serial timer) the PR210 converter will transmit the data according to the following protocol:

![](_page_13_Picture_186.jpeg)

\*) For details about extended addressing please refer to the special document "SERPRO2a"

![](_page_14_Figure_0.jpeg)

- The Block-Check-Character (BCC) is generated by the EXCLUSIV-OR function of all characters from C1 thru ETX
- Positive values always appear without a sign. Only negative BCD values appear with a negative sign on top (ASCII "-" corresponding to 2D (hex) )

#### <span id="page-14-0"></span>5.3.2. Acknowledgement by the target unit (valid for all motrona units)

When the target unit has received the data string correctly, the response will be "ACK" (Acknowledge, control character 06 hex.) Where an error has been detected during transmission, the response will be "NAK" (Negative acknowledge, control character 15 hex )

#### <span id="page-14-1"></span>5.3.3. Activation of transmit data (valid for all motrona units)

After the target unit has received and stored new data, they have still to be activated by means of the special command "Activate Data". Hence, after the target unit has sent back a positive acknowledge "ACK" to the PR210 converter, the converter must send the "Activate" command after. This command consists of the data value "1" sent to the register code "67". In an example with a serial device address of "11" the full activation string is:

![](_page_14_Picture_204.jpeg)

#### <span id="page-14-2"></span>5.3.4. Data storage in the EEProm memory

With all motrona units the data is first transferred to the random access memory (RAM). This means the data are available and active until to the next power down only. After next power up the previous data stored in the EEProm will be reloaded.

If the data sent by the PR210 should be stored permanently in the non-volatile EEProm memory, this may be achieved by setting parameter "Store Value" correspondingly. When set to "0", the data string and the activation string will be automatically followed by a Store command. This command consists of the data value "1" sent to the register code "68". In an example with a serial device address of "11" the full string for EEProm storage is:

![](_page_14_Picture_205.jpeg)

# <span id="page-15-0"></span>6. Dimensions

![](_page_15_Figure_1.jpeg)

## <span id="page-16-0"></span>7. Technical Specifications

![](_page_16_Picture_129.jpeg)

\*) Permanent short circuit is acceptable for one output only at a time